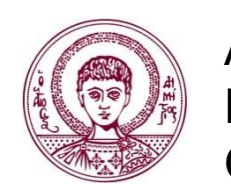

ΑΡΙΣΤΟΤΕΛΕΙΟ ΠΑΝΕΠΙΣΤΗΜΙΟ ΘΕΣΣΑΛΟΝΙΚΗΣ

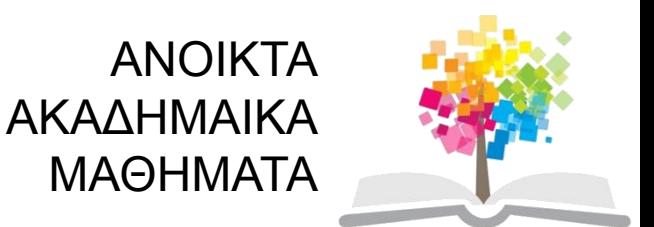

# **Ψηφιακή Τεχνολογία σε Ακαδημαϊκό Περιβάλλον**

**8 <sup>η</sup> Ενότητα**: Τα στάδια δημιουργίας ενός γραφήματος

Θεόδωρος Βαβούρας Τμήμα Ιταλικής Γλώσσας και Φιλολογίας

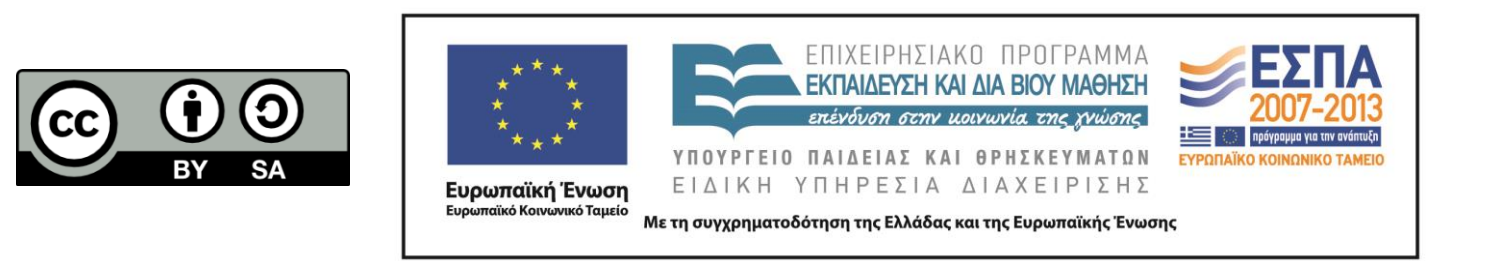

# **Άδειες Χρήσης**

- Το παρόν εκπαιδευτικό υλικό υπόκειται σε άδειες χρήσης Creative Commons.
- Για εκπαιδευτικό υλικό, όπως εικόνες, που υπόκειται σε άλλου τύπου άδειας χρήσης, η άδεια χρήσης αναφέρεται ρητώς.

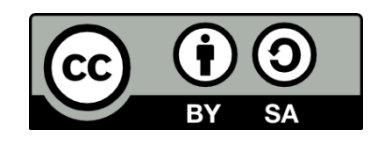

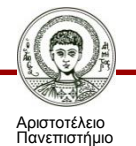

Θεσσαλονίκης

# **Χρηματοδότηση**

- Το παρόν εκπαιδευτικό υλικό έχει αναπτυχθεί στo πλαίσιo του εκπαιδευτικού έργου του διδάσκοντα.
- Το έργο «Ανοικτά Ακαδημαϊκά Μαθήματα στο Αριστοτέλειο Πανεπιστήμιο Θεσσαλονίκης» έχει χρηματοδοτήσει μόνο τη αναδιαμόρφωση του εκπαιδευτικού υλικού.
- Το έργο υλοποιείται στο πλαίσιο του Επιχειρησιακού Προγράμματος «Εκπαίδευση και Δια Βίου Μάθηση» και συγχρηματοδοτείται από την Ευρωπαϊκή Ένωση (Ευρωπαϊκό Κοινωνικό Ταμείο) και από εθνικούς πόρους.

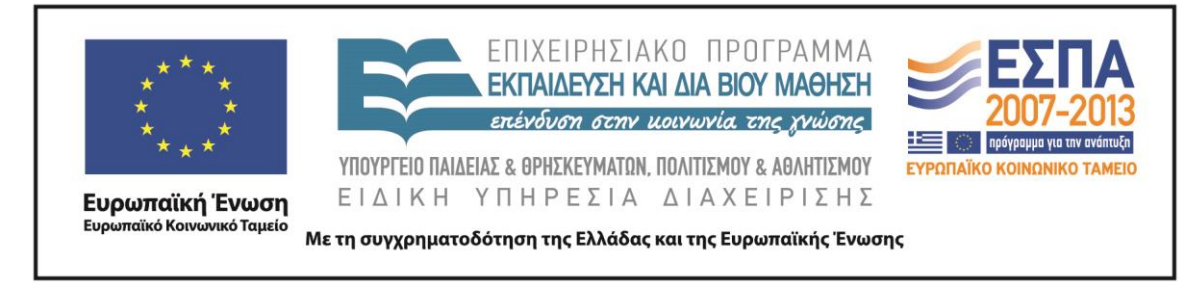

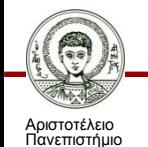

Θεσσαλονίκης

Ψηφιακή Τεχνολογία σε Ακαδημαϊκό Περιβάλλον

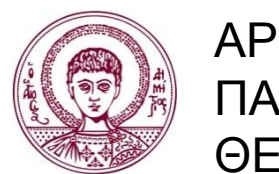

ΑΡΙΣΤΟΤΕΛΕΙΟ ΠΑΝΕΠΙΣΤΗΜΙΟ ΘΕΣΣΑΛΟΝΙΚΗΣ

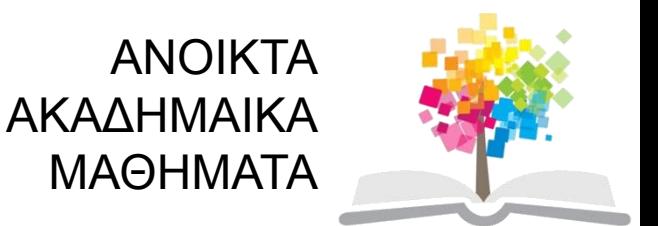

# **Τα στάδια δημιουργίας ενός γραφήματος**

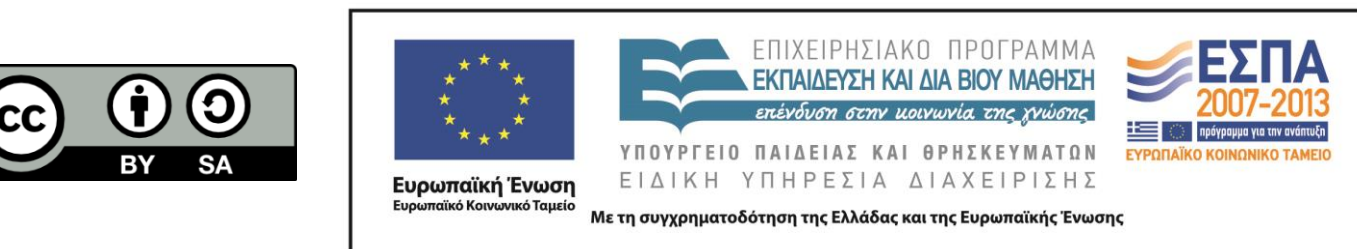

## **Περιεχόμενα ενότητας**

- 1. Θεωρία: Τα στάδια δημιουργίας ενός γραφήματος.
- 2. Εφαρμογή θεωρίας σε άσκηση.

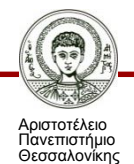

## **Σκοποί ενότητας**

• Να γνωρίσει ο φοιτητής τους βασικούς τύπους γραφήματος και να εισάγει γράφημα.

• Να ξέρει ο φοιτητής να εισάγει στο γράφημα τίτλους, άξονες, γραμμές πλέγματος, ετικέτες δεδομένων κλπ.

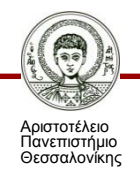

## **1.Θεωρία: (1/10)**

#### **Εισαγωγή δεδομένων στο Excel:**

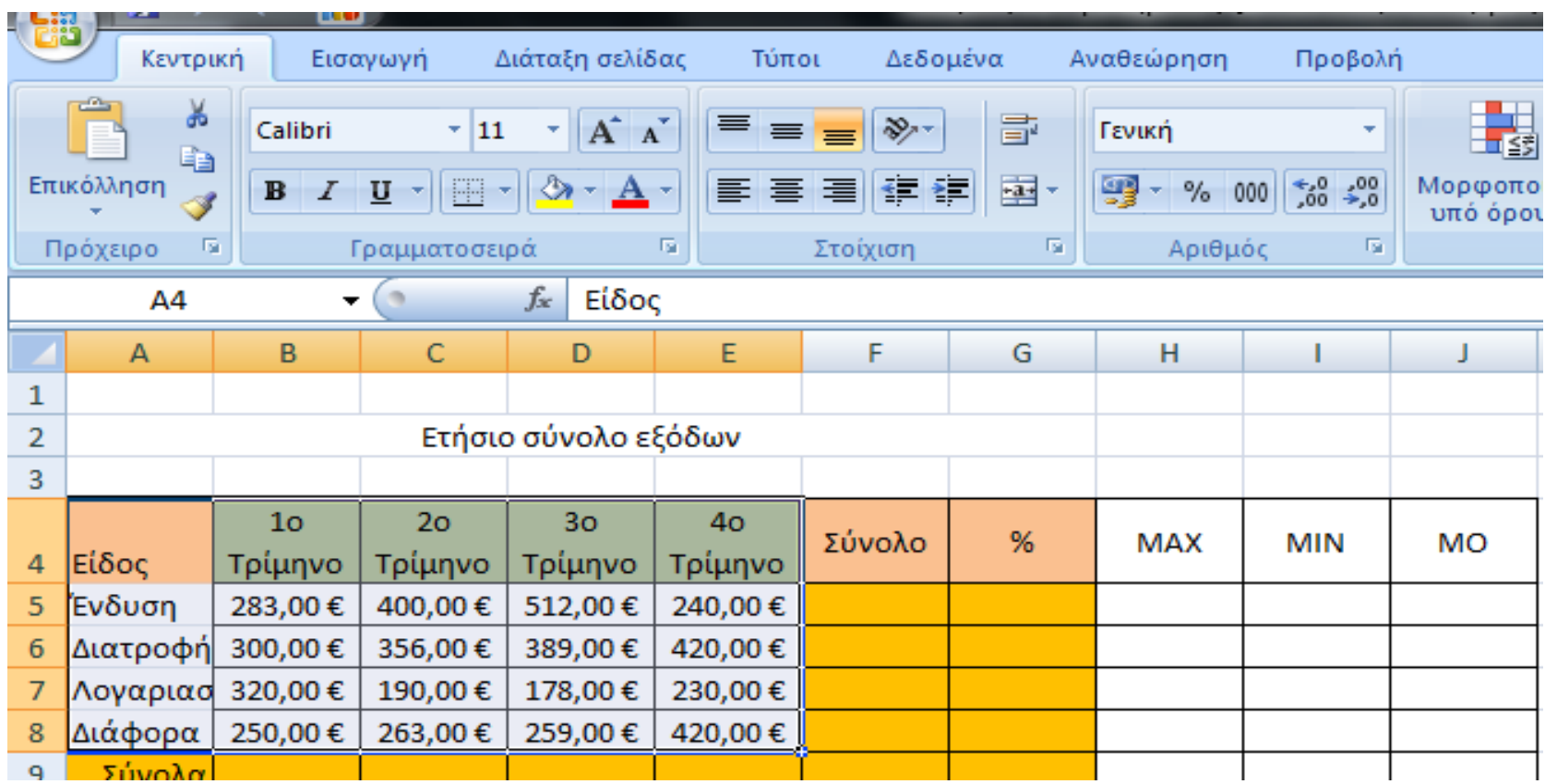

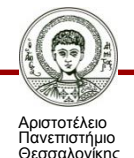

## **1.Θεωρία: (2/10)**

### **Μαρκάρισμα της περιοχής:**

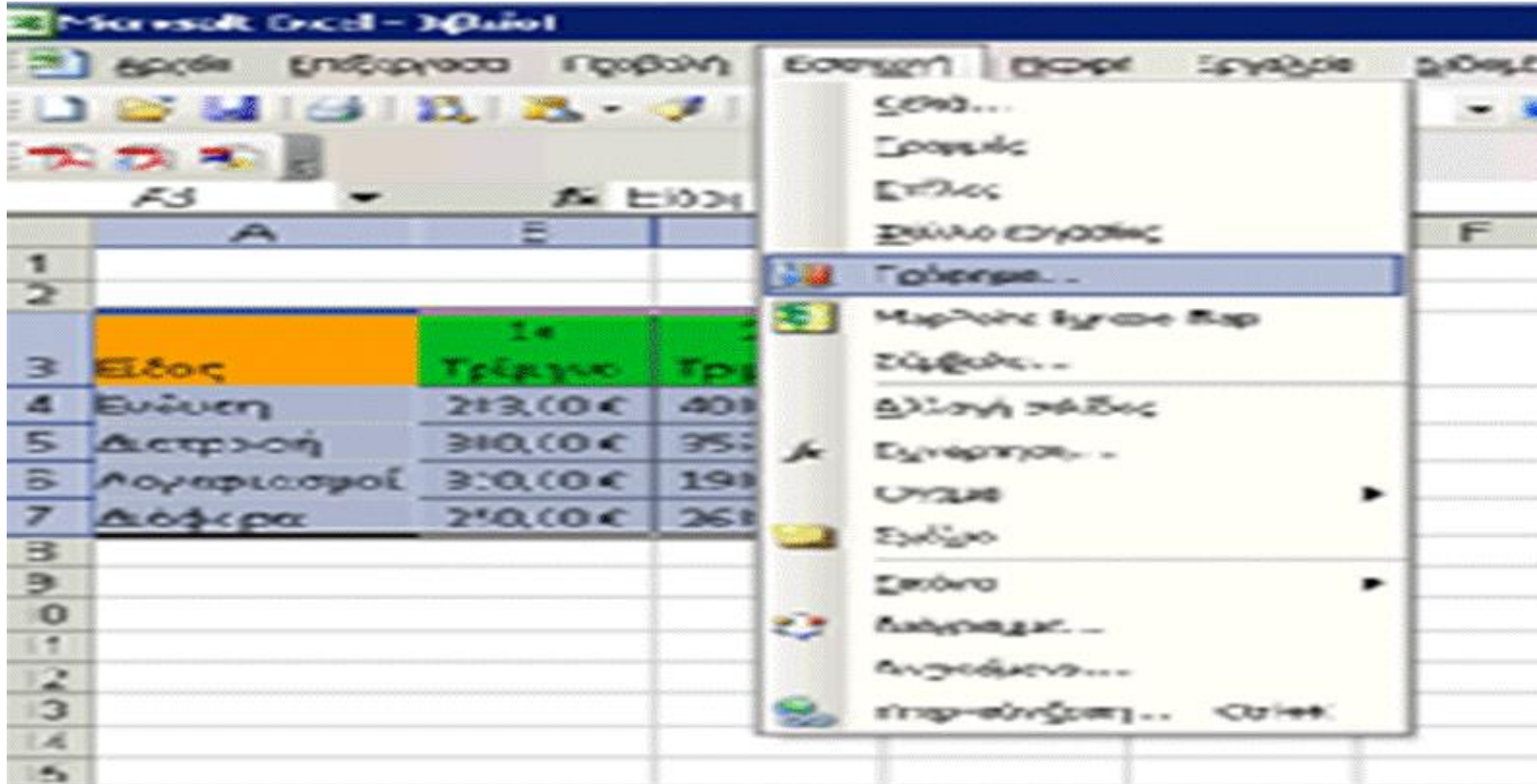

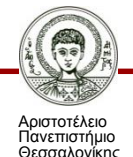

## **1.Θεωρία: (3/10)**

### **1 <sup>ο</sup> Βήμα - οδηγός γραφημάτων: βασικοί τύποι.**

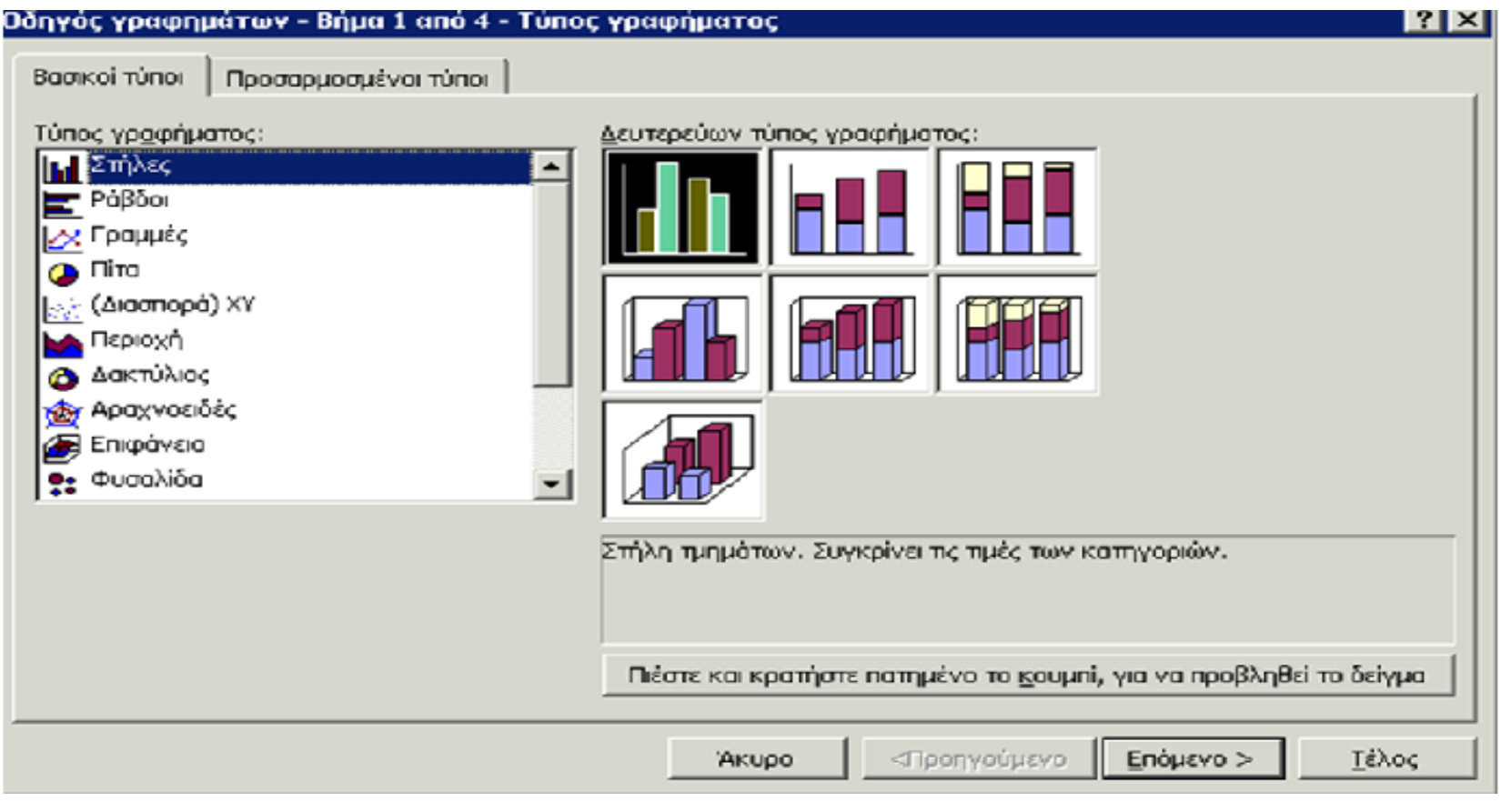

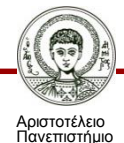

Θεσσαλονίκης

Ψηφιακή Τεχνολογία σε Ακαδημαϊκό Περιβάλλον

## **1.Θεωρία: (4/10)**

#### **2 <sup>ο</sup> Βήμα - οδηγός γραφημάτων: περιοχή δεδομένων.**

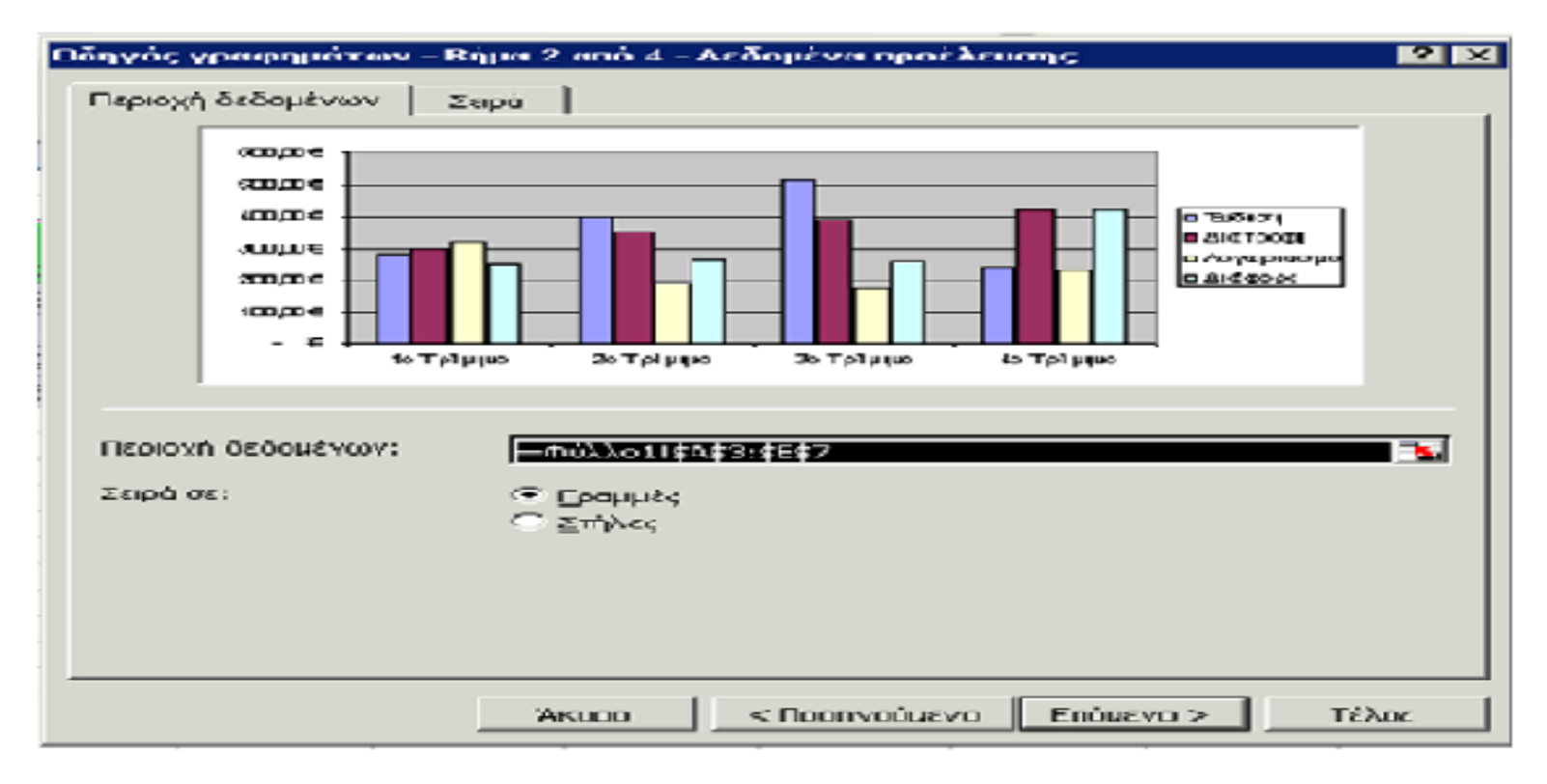

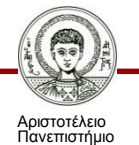

Θεσσαλονίκης

Ψηφιακή Τεχνολογία σε Ακαδημαϊκό Περιβάλλον

## **1.Θεωρία: (5/10)**

### **3 <sup>ο</sup> Βήμα - οδηγός γραφημάτων: Τίτλοι.**

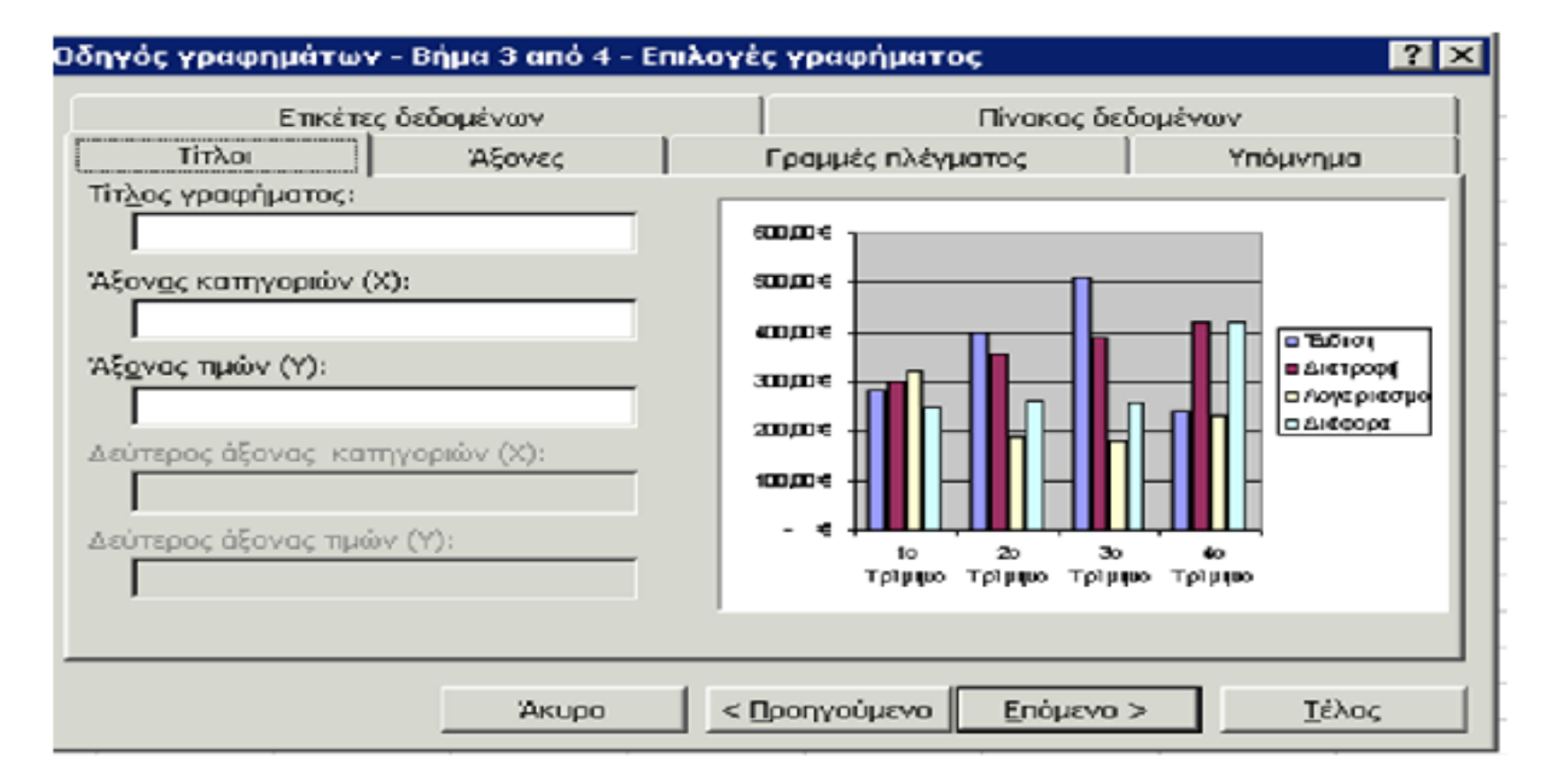

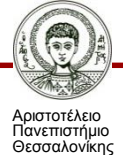

Ψηφιακή Τεχνολογία σε Ακαδημαϊκό Περιβάλλον

## **1.Θεωρία: (6/10)**

### **- οδηγός γραφημάτων: Άξονες.**

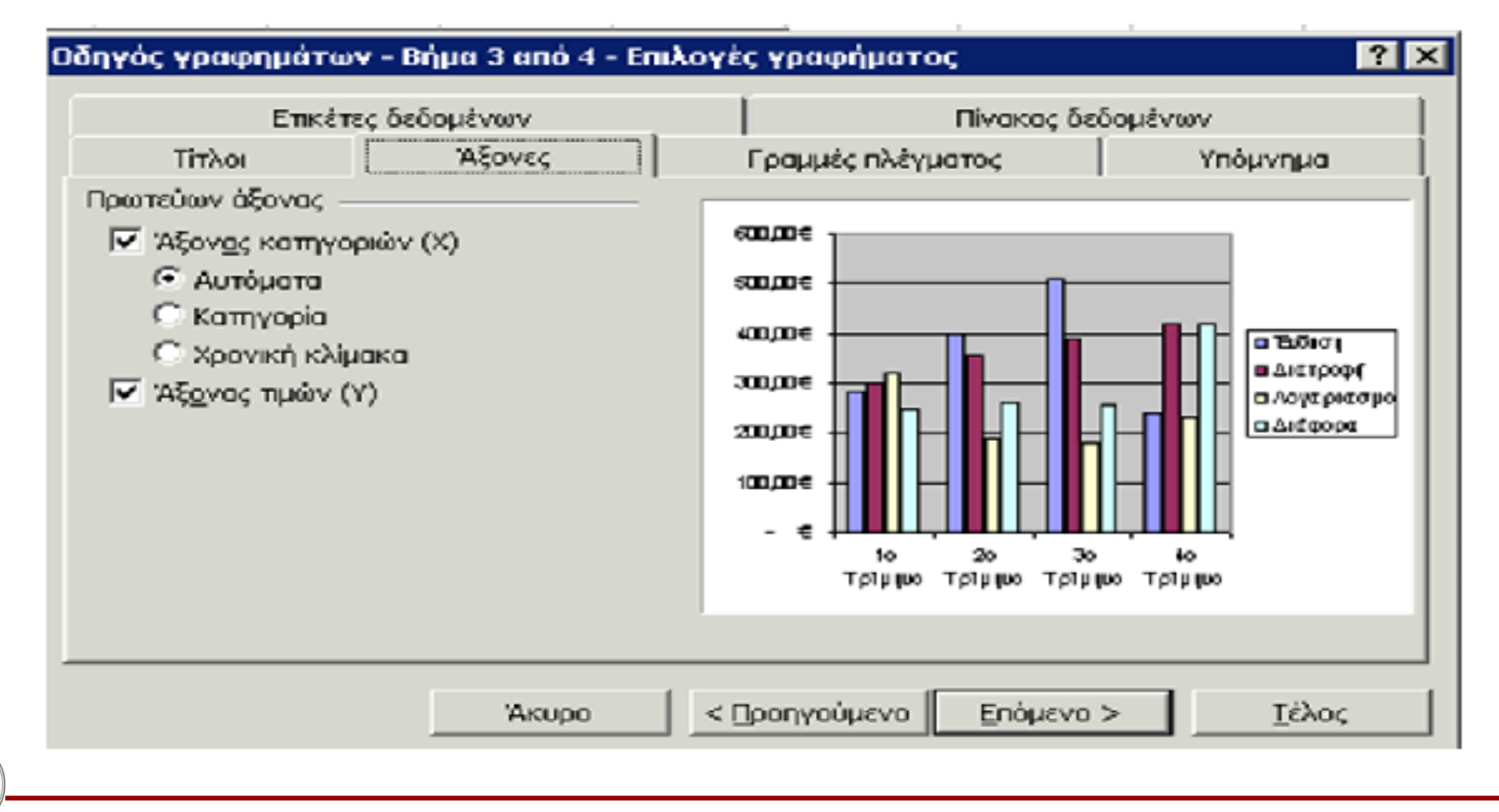

Αριστοτέλειο Πανεπιστήμιο Θεσσαλονίκης Ψηφιακή Τεχνολογία σε Ακαδημαϊκό Περιβάλλον

## **1.Θεωρία: (7/10)**

### **- οδηγός γραφημάτων: Γραμμές πλέγματος.**

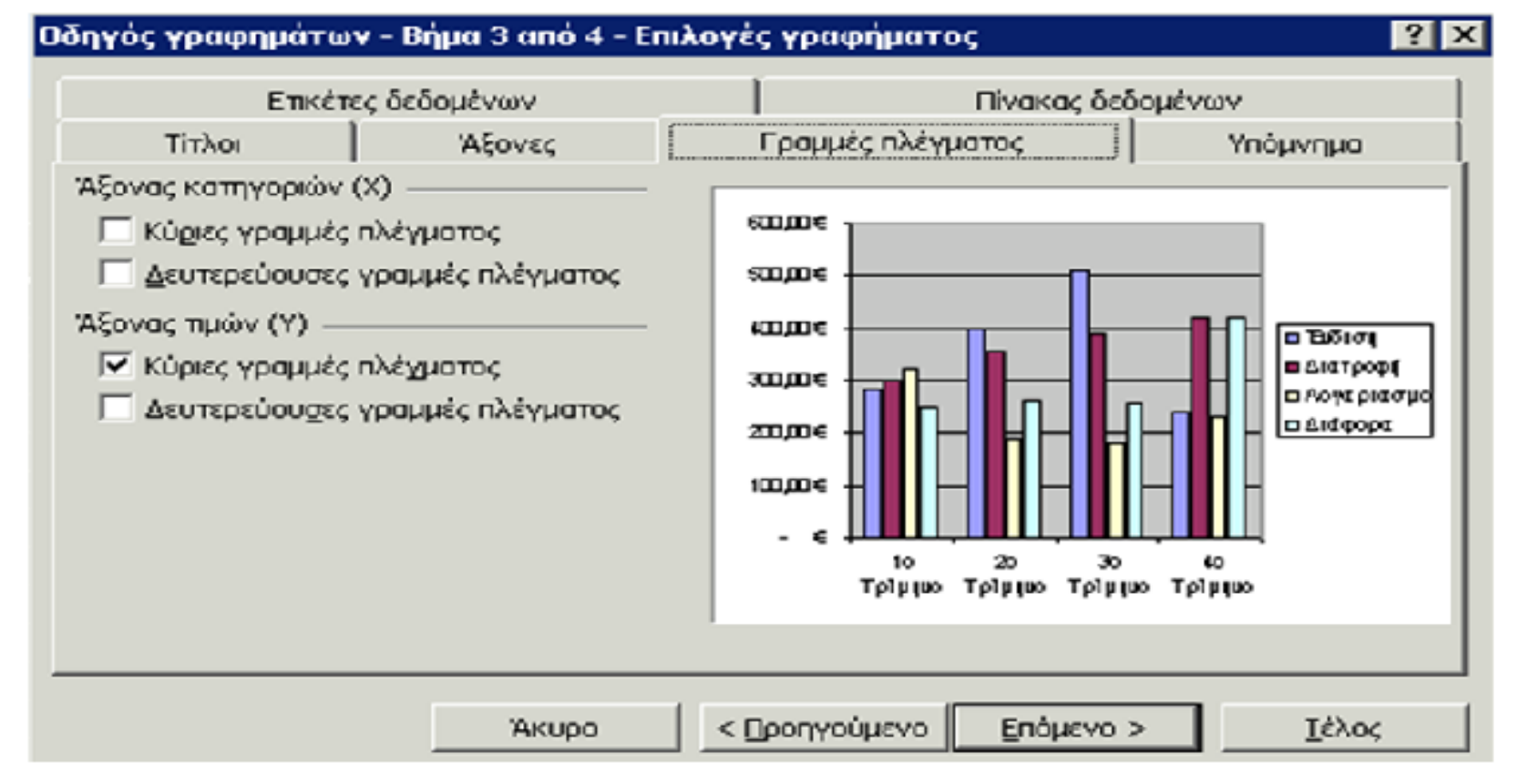

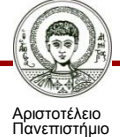

Θεσσαλονίκης

Ψηφιακή Τεχνολογία σε Ακαδημαϊκό Περιβάλλον

## **1.Θεωρία: (8/10)**

### **- οδηγός γραφημάτων: Πίνακας δεδομένων:**

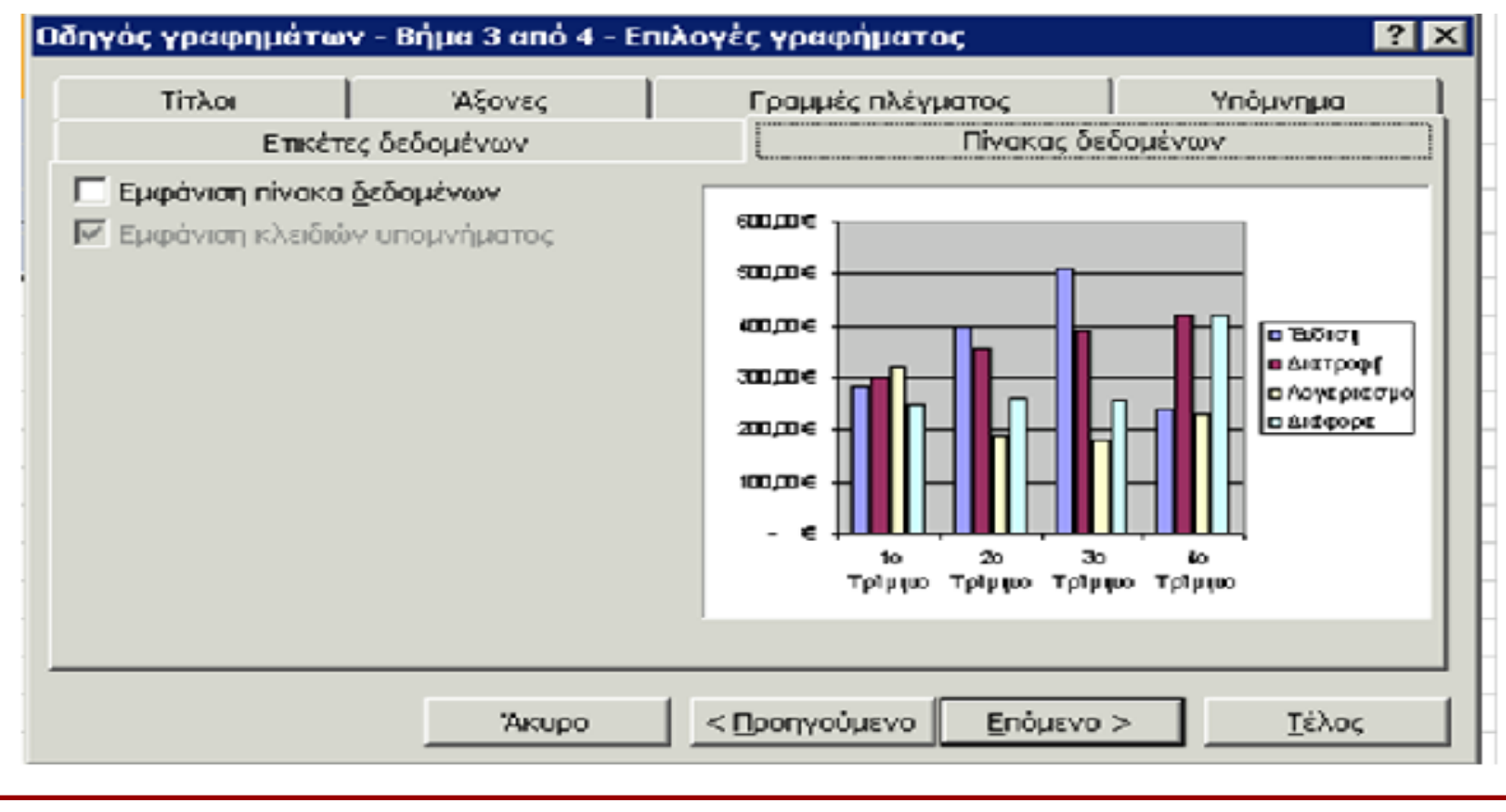

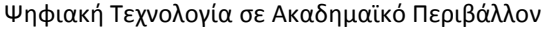

Τμήμα Ιταλικής Γλώσσας και Φιλολογίας

Αριστοτέλειο Πανεπιστήμιο Θεσσαλονίκης

## **1.Θεωρία: (9/10)**

#### **4 <sup>ο</sup> Βήμα - οδηγός γραφημάτων: τοποθέτηση γραφήματος ως αντικείμενο στο φύλλο.**

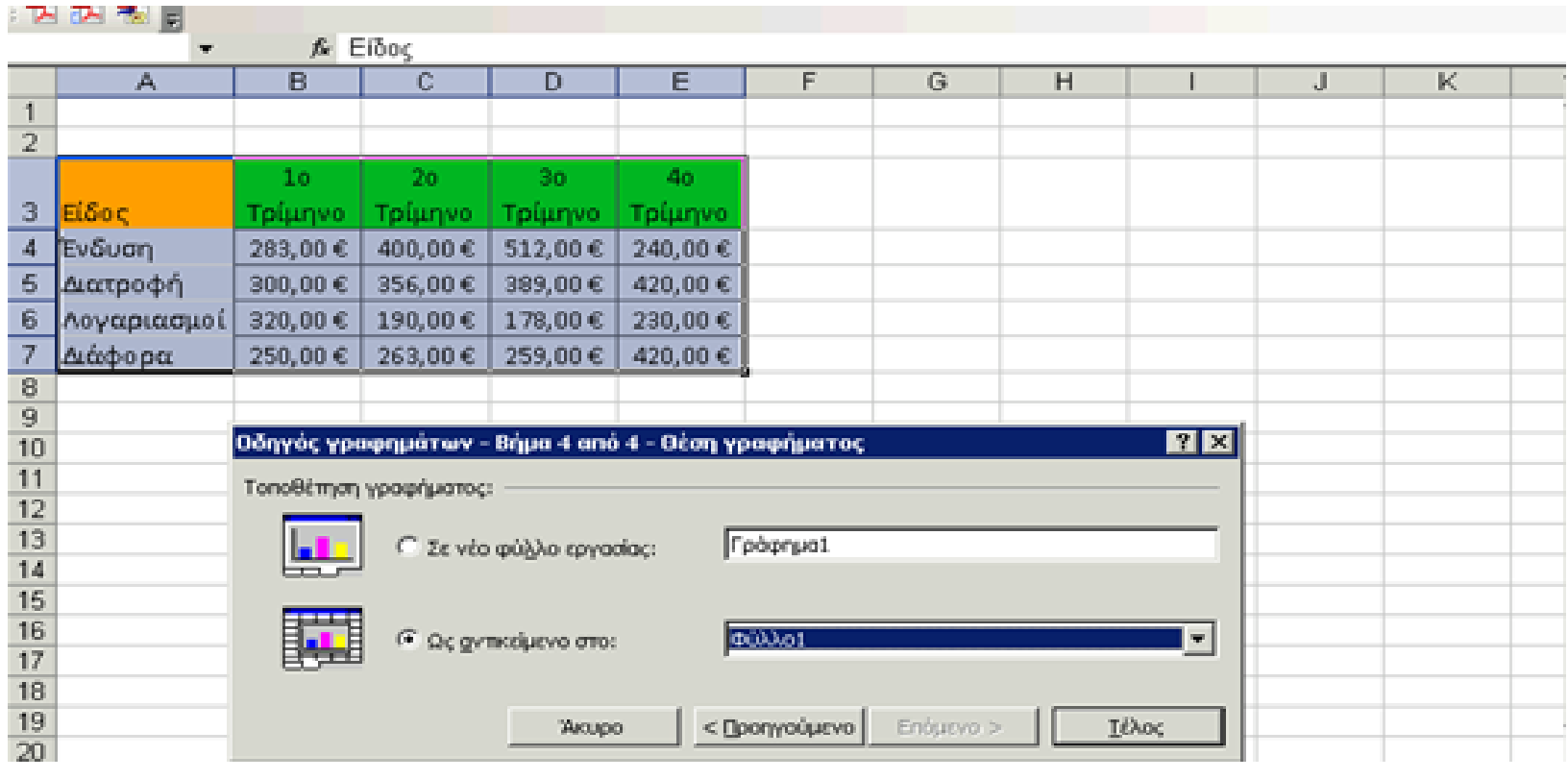

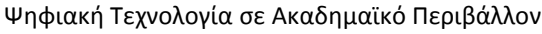

Τμήμα Ιταλικής Γλώσσας και Φιλολογίας

Αριστοτέλειο Πανεπιστήμιο Θεσσαλονίκης

## **1.Θεωρία: (10/10)**

### **4 <sup>ο</sup> Βήμα - οδηγός γραφημάτων: τοποθέτηση γραφήματος σε νέο φύλλο εργασίας:**

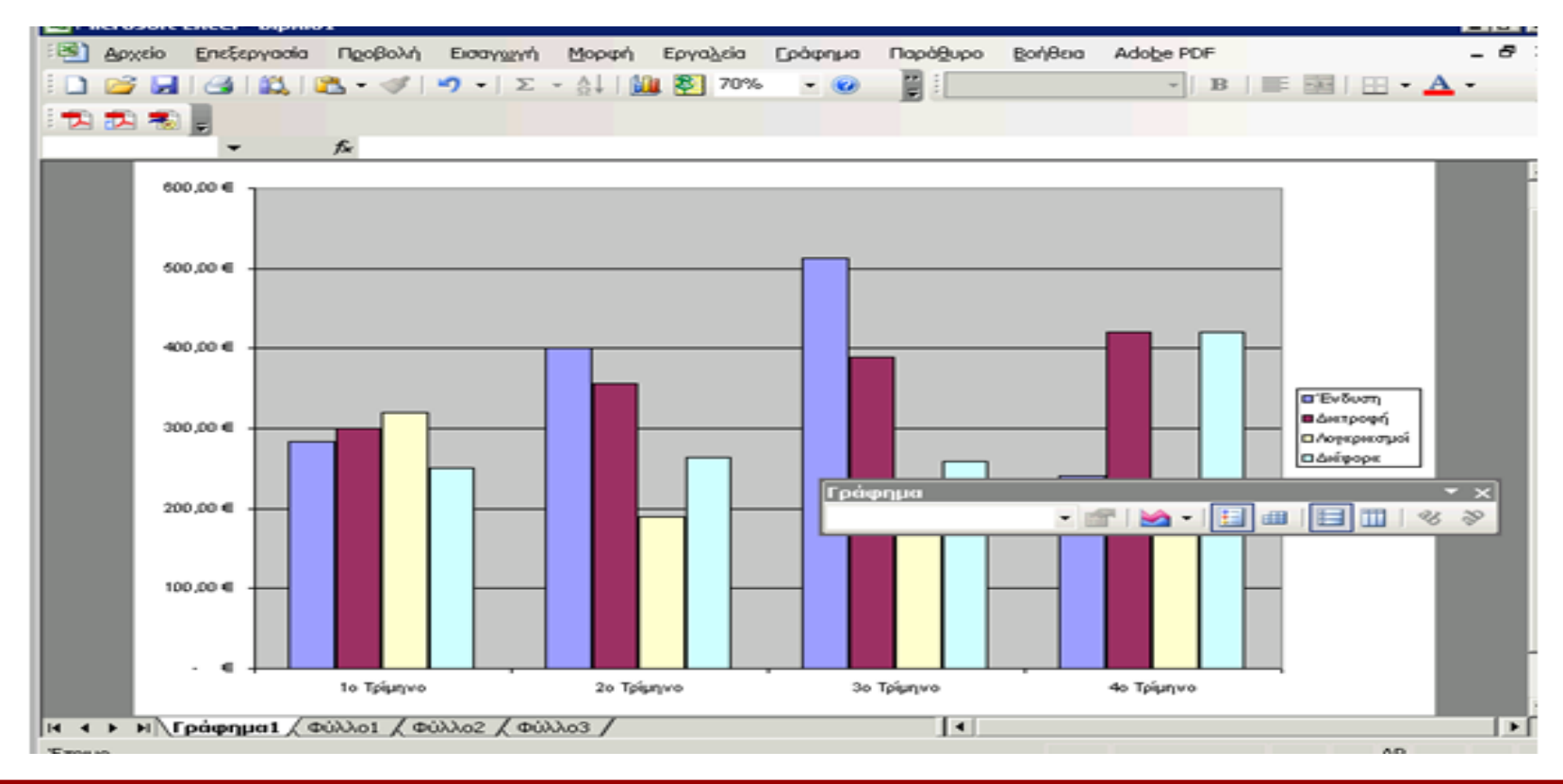

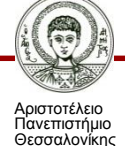

Ψηφιακή Τεχνολογία σε Ακαδημαϊκό Περιβάλλον

### **2.Εφαρμογή θεωρίας σε άσκηση. (1/9)**

#### **Από τον πίνακα «Ετήσιο σύνολο εξόδων» να δημιουργηθούν γραφήματα. Στις επόμενες 3 διαφάνειες δίνονται οδηγίες.**

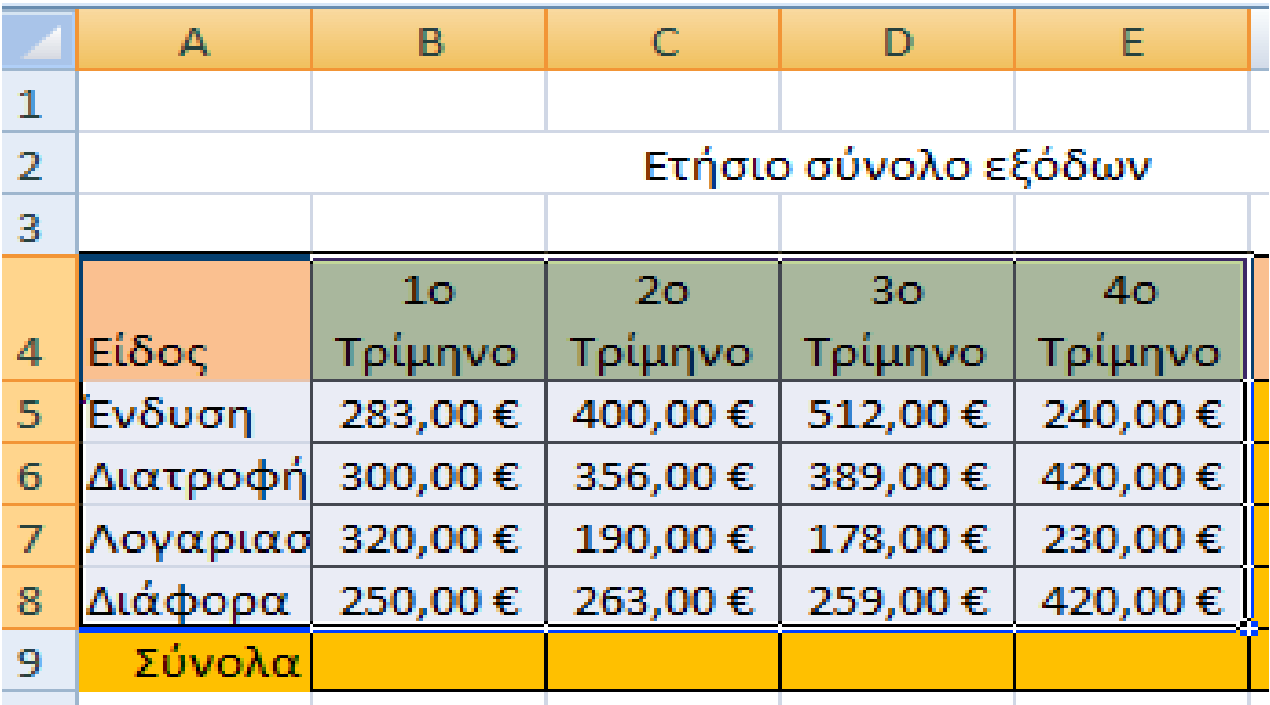

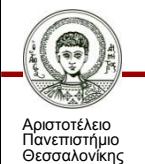

Ψηφιακή Τεχνολογία σε Ακαδημαϊκό Περιβάλλον

## **2.Εφαρμογή θεωρίας σε άσκηση. (2/9)**

#### **Οδηγίες:**

- 1. Αφού καταχωρήσετε τα στοιχεία στον παραπάνω πίνακα, επιλέξετε τα κελιά Α4- Ε5. Κάντε κλικ στο κουμπί του οδηγού γραφημάτων της βασικής γραμμής εργαλείων.
- 2. Στο παράθυρο διαλόγου Οδηγός γραφημάτων Βήμα 1 από 4 τύπος γραφήματος που εμφανίζεται στο πεδίο Τύπος γραφήματος επιλέξτε Στήλες και στο πεδίο Δευτερεύων τύπος γραφήματος, κάντε κλικ στο πρώτο γράφημα και κλικ στο κουμπί «Επόμενο».
- 3. Στο παράθυρο διαλόγου Οδηγός γραφημάτων Βήμα 2 από 4 Δεδομένα προέλευσης που εμφανίζεται, φαίνεται ήδη το γράφημά σας. Στο πεδίο Περιοχή δεδομένων, φαίνεται η περιοχή που επιλέξατε, για να δημιουργήσετε το γράφημα. Κάντε κλικ κουμπί «Επόμενο».
- 4. Στο παράθυρο διαλόγου Οδηγός γραφημάτων Βήμα 3 από 4 Επιλογές γραφήματος που ακολουθεί, στο πεδίο Τύπος γραφήματος προσαρμόστε τον τίτλο σε «ΕΞΟΔΑ Ένδυσης ΑΝΑ ΤΡΙΜΗΝΟ», στο πεδίο Άξονας κατηγοριών (Χ): πληκτρολογήστε «2014» και στο πεδίο Άξονας τιμών (Υ): πληκτρολογήστε «ΠΟΣΟ».

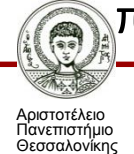

### **2.Εφαρμογή θεωρίας σε άσκηση. (3/9)**

- 5. Κάντε κλικ στο κουμπί «Επόμενο». Στο Επόμενο Βήμα επιλέξτε σαν θέση γραφήματος το ίδιο φύλλο και κάντε κλικ στο κουμπί «Τέλος».
- 6. 6. Το γράφημα βρίσκεται στο ίδιο φύλλο εργασίας με τον πίνακα και είναι ίδιο με αυτό που φαίνεται στο κάτω μέρος της σελίδας.
- 7. Στη συνέχεια επιλέξτε τα κελιά Α5 Β8 και εκκινήστε πάλι τον οδηγό γραφήματος. Στο πεδίο Τύπος γραφήματος επιλέξτε Ράβδοι στο πεδίο Δευτέρων τύπος γραφήματος, κάντε κλικ στο πρώτο γράφημα και μετά κλικ στο κουμπί «Επόμενο».
- 8. Στο παράθυρο διαλόγου Οδηγός γραφημάτων Βήμα 2 από 4 Δεδομένα προέλευσης που εμφανίζεται, φαίνεται ήδη το γράφημά σας. Στο πεδίο Περιοχή δεδομένων, φαίνεται η περιοχή που επιλέξατε, για να δημιουργήσετε το γράφημα. Κάντε κλικ στο κουμπί «Επόμενο».

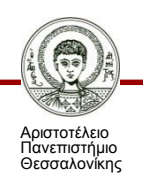

### **2.Εφαρμογή θεωρίας σε άσκηση. (4/9)**

9. Στο παράθυρο διαλόγου Οδηγός γραφημάτων – Βήμα 3 από 4 – Επιλογές γραφήματος που ακολουθεί, στο πεδίο Τύπος γραφήματος προσαρμόστε τον τίτλο σε «ΕΞΟΔΑ 1ου ΤΡΙΜΗΝΟ», στο πεδίο Άξονας κατηγοριών (Χ):, πληκτρολογήστε «ΕΞΟΔΑ» και στο πεδίο Άξονας τιμών (Υ):, πληκτρολογήστε «ΕΥΡΟ». Κάντε κλικ στο κουμπί «Επόμενο». Στο επόμενο βήμα, επιλέξτε σαν θέση του γραφήματος το ίδιο φύλλο και κάντε κλικ στο κουμπί «Τέλος».

Γράφημα Στηλών Γράφημα Ράβδων

Να ανοίξετε το αρχείο «Έξοδα 2014» από το φάκελο Τα έγγραφά μου που δημιουργήσατε. Να δημιουργήσετε γράφημα πίτας, σε νέο φύλλο εργασίας, για την ποσοστιαία αναλογία εξόδου κάθε υλικού σε σχέση με τα συνολικά έξοδα.

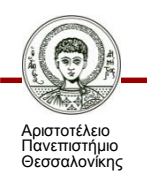

### **2.Εφαρμογή θεωρίας σε άσκηση. (5/9)**

#### **Μορφοποίηση γραφήματος:**

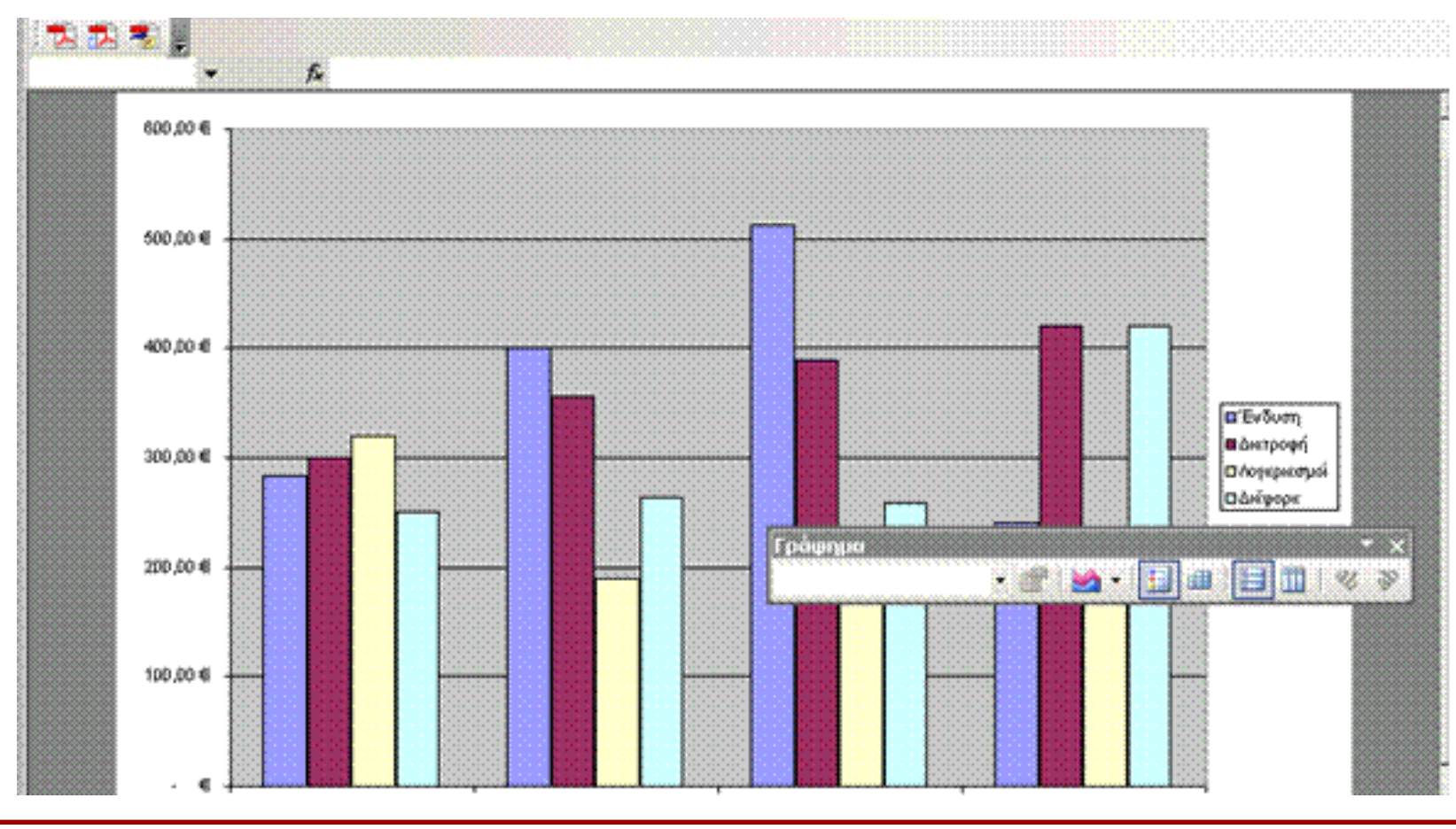

Αριστοτέλειο Πανεπιστήμιο Θεσσαλονίκης

Ψηφιακή Τεχνολογία σε Ακαδημαϊκό Περιβάλλον

### **2.Εφαρμογή θεωρίας σε άσκηση. (6/9)**

#### **Αλλαγή τύπου γραφήματος : η πίτα**

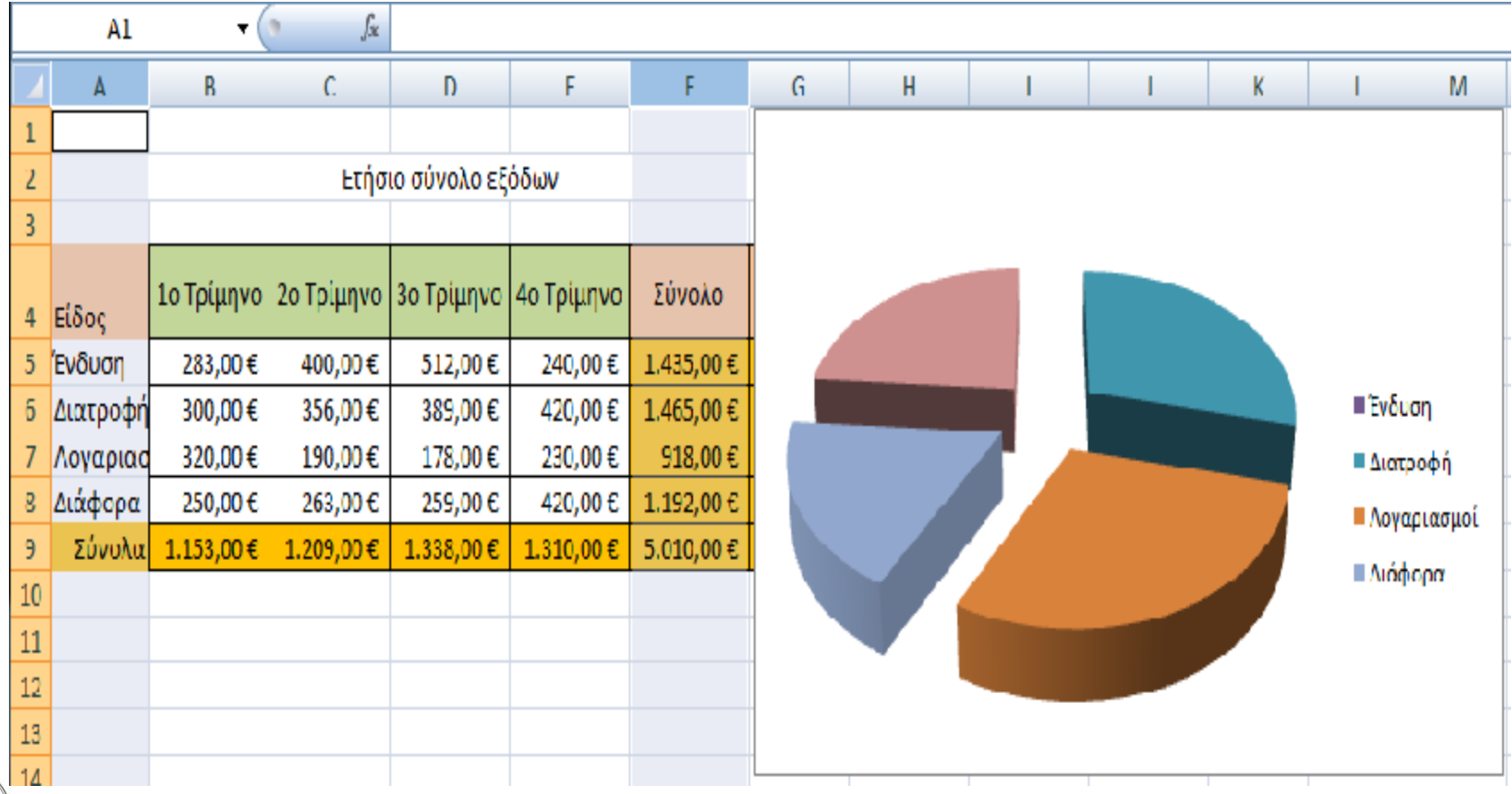

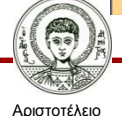

Πανεπιστήμιο Θεσσαλονίκης

Ψηφιακή Τεχνολογία σε Ακαδημαϊκό Περιβάλλον Τμήμα Ιταλικής Γλώσσας και Φιλολογίας

## **2.Εφαρμογή θεωρίας σε άσκηση. (7/9)**

#### **Βαθμολογία εξεταστικής (Α' Τμήμα):**

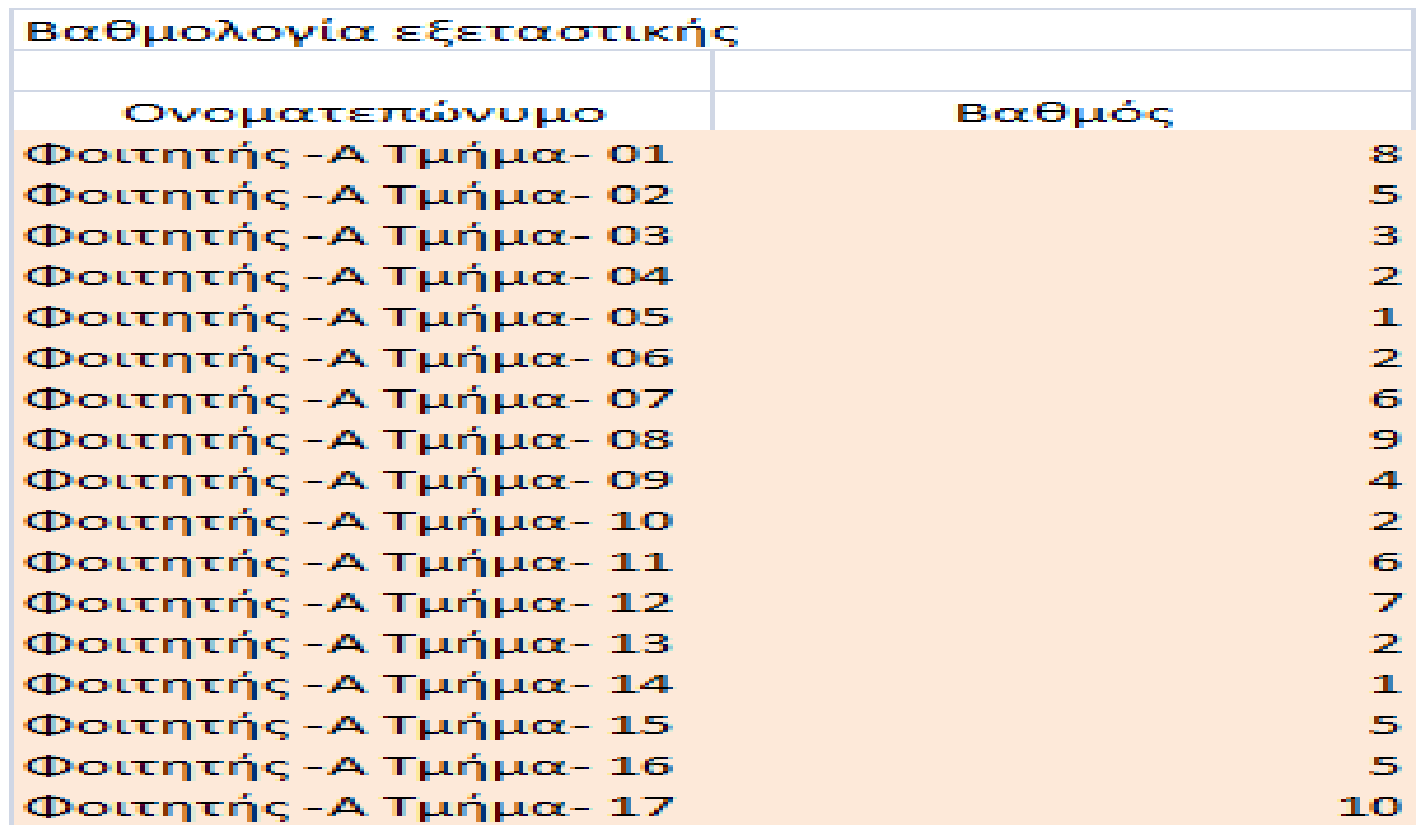

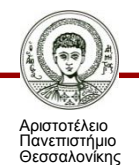

# **2.Εφαρμογή θεωρίας σε άσκηση. (8/9)**

#### **Εισαγωγή συνάρτησης COUNTIF.**

Αριστοτέλειο Πανεπιστήμιο Θεσσαλονίκης

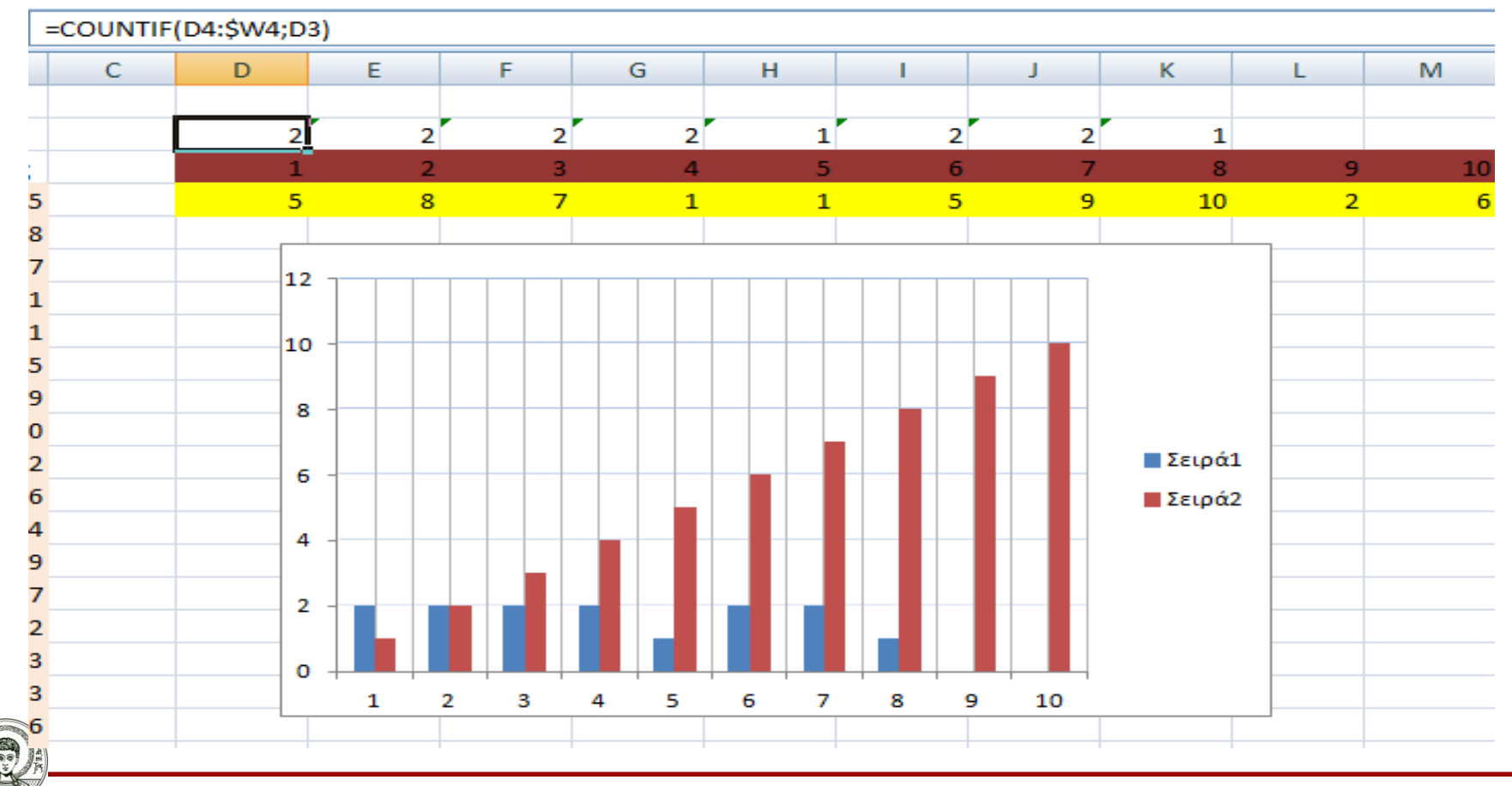

Ψηφιακή Τεχνολογία σε Ακαδημαϊκό Περιβάλλον

# **2.Εφαρμογή θεωρίας σε άσκηση. (9/9)**

#### **MO Τμημάτων - Συγκριτικό Τμημάτων.**

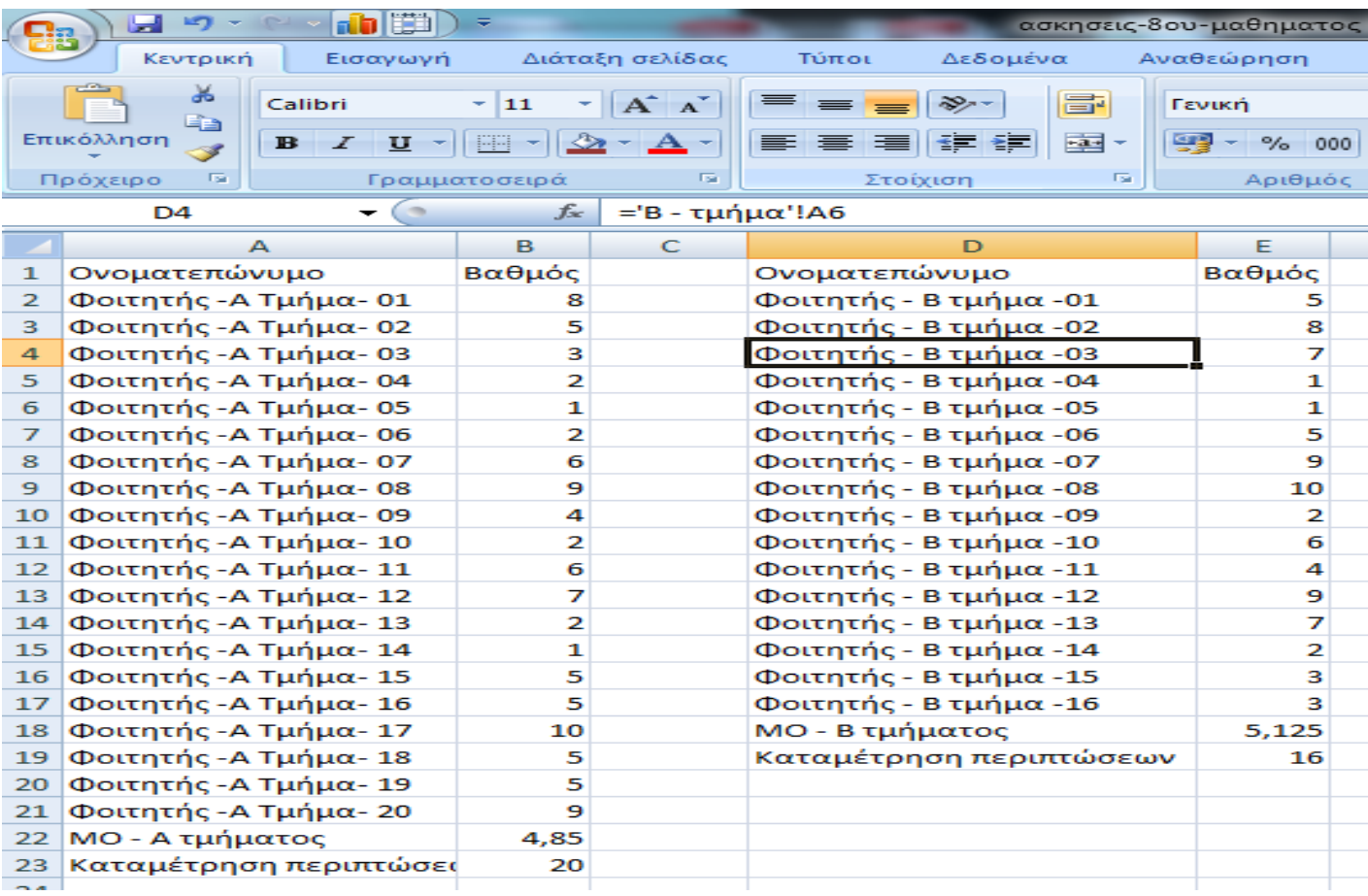

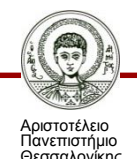

Ψηφιακή Τεχνολογία σε Ακαδημαϊκό Περιβάλλον

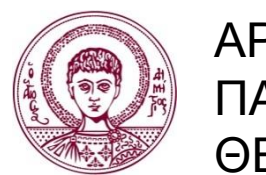

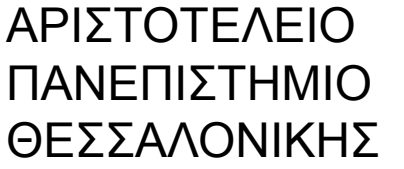

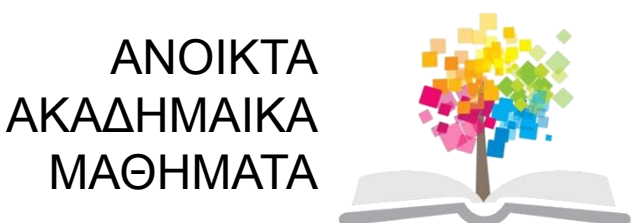

## **Τέλος ενότητας**

### Επεξεργασία: Del Rio Chiara Θεσσαλονίκη, χειμερινό/εαρινό εξάμηνο 2013-2014

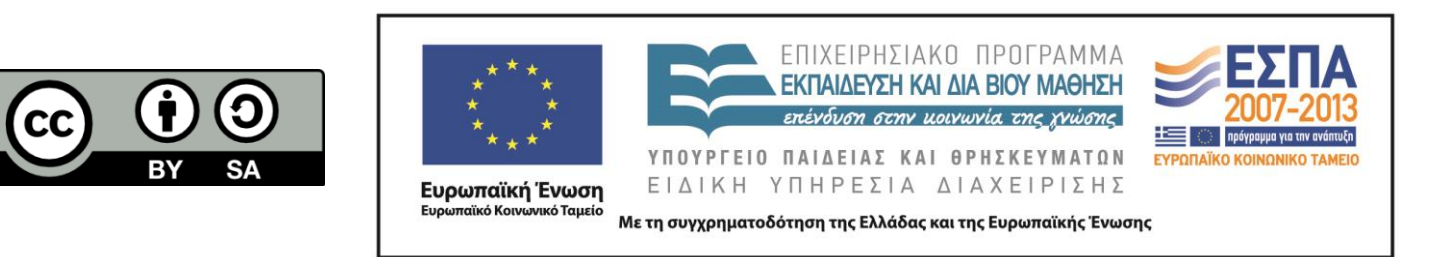